**خدمات الکترو نیکی شرکت آب و فاضالب شهری قم** 

در حال حاضر شرکت آب و فاضالب شهری قم 22 خدمت را بصورت الکترونیکی به مشترکین بشرح زیر ارائه می دهد . که از طریق آدرس http://portal.abfa-qom.com:۶۵۰۹۵/HomePage.aspx قابل دسترسی است .

.1 واگذاری انشعاب آب : متقاضیانی که درخواست انشعاب آب برای یک ملک را دارند ، با وارد کردن اطالعات مالک و ملک با توجه به شرایط ذکر شده در صفحه اول و ارسال تصویر مدارک می توانند درخواست خود را ثبت نمایند .

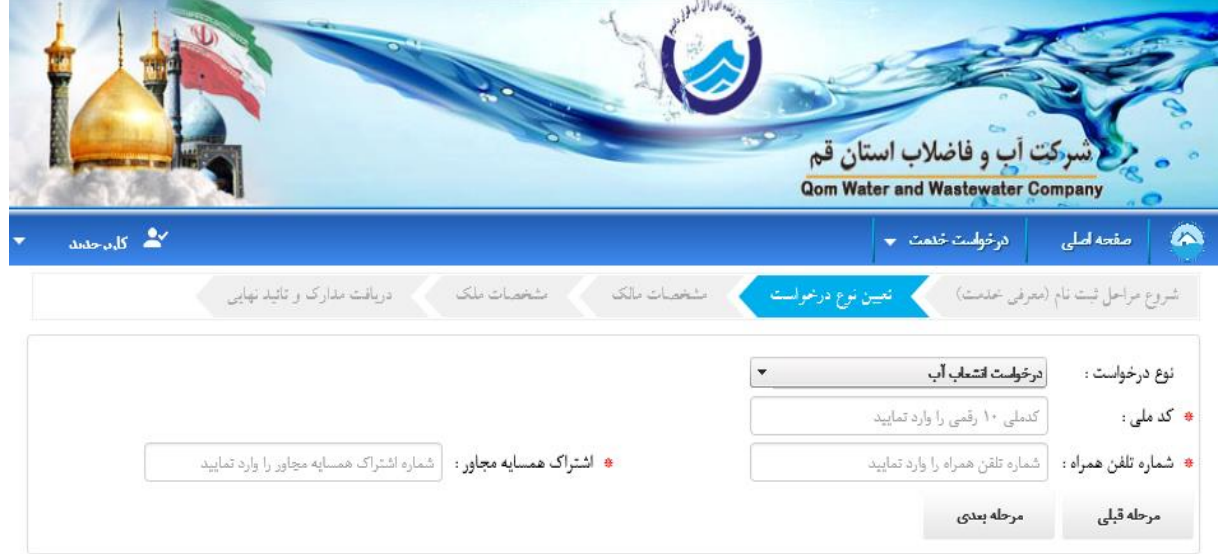

.2 واگذاری انشعاب فاضالب : متقاضیانی که درخواست انشعاب فاضالب برای یک ملک را دارند ، با وارد کردن شماره اشتراک ، کدملی و شماه تلفن همراه درخواست خود را ثبت می نمایند و کد رهگیری ریافت می کنند .

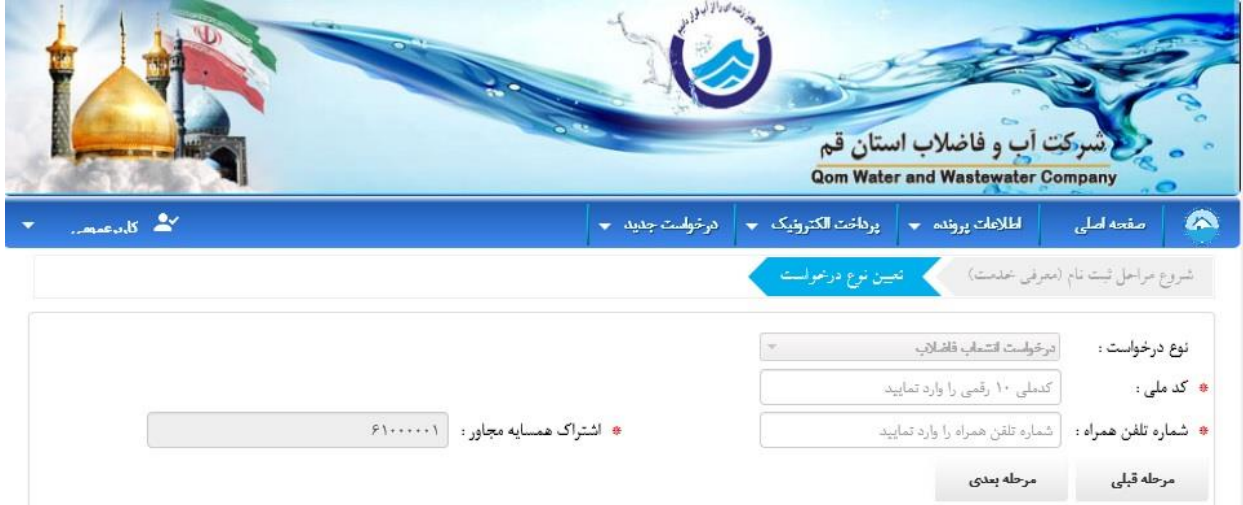

.3 پاسخ به استعالم : متقاضیان برای دریافت جواب استعالم محضر می توانند از این خدمت استفاده کنند که از طریق خدمات پس از فروش قابل دستیابی است .

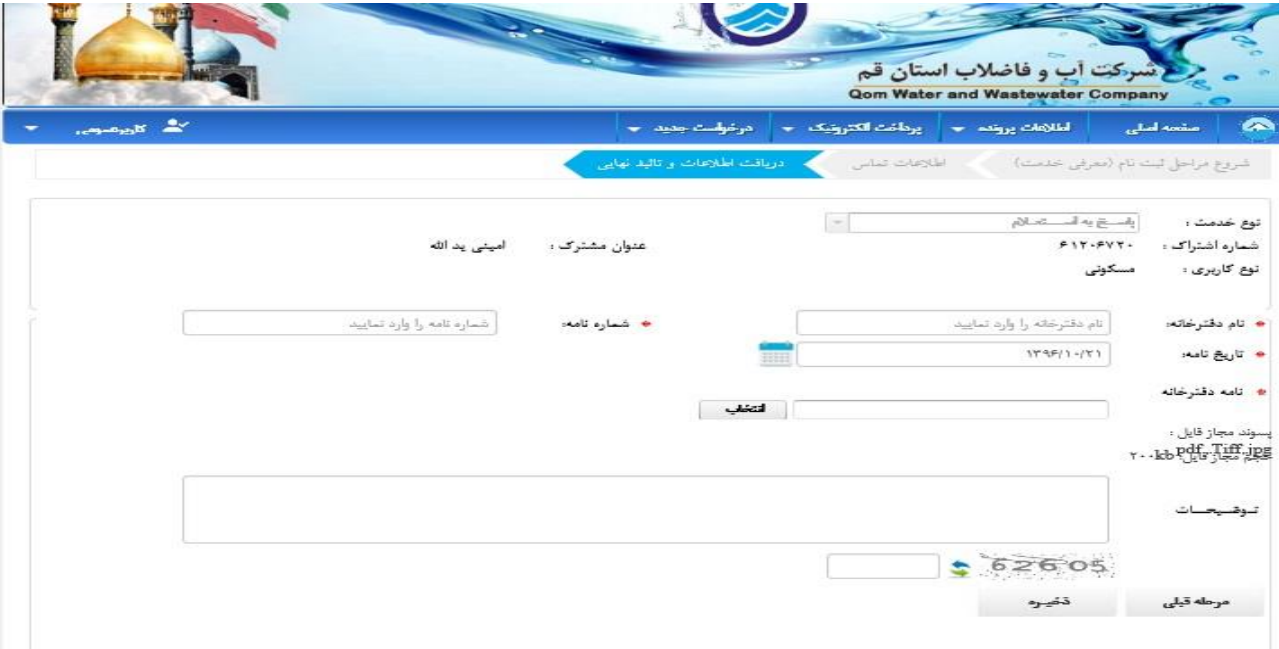

.4 تغییر کاربری انشعاب : مشترکین برای تغییر کاربری انشعاب ، از قسمت خدمات پس از فروش می توانند درخواست خود را ثبت کنند .

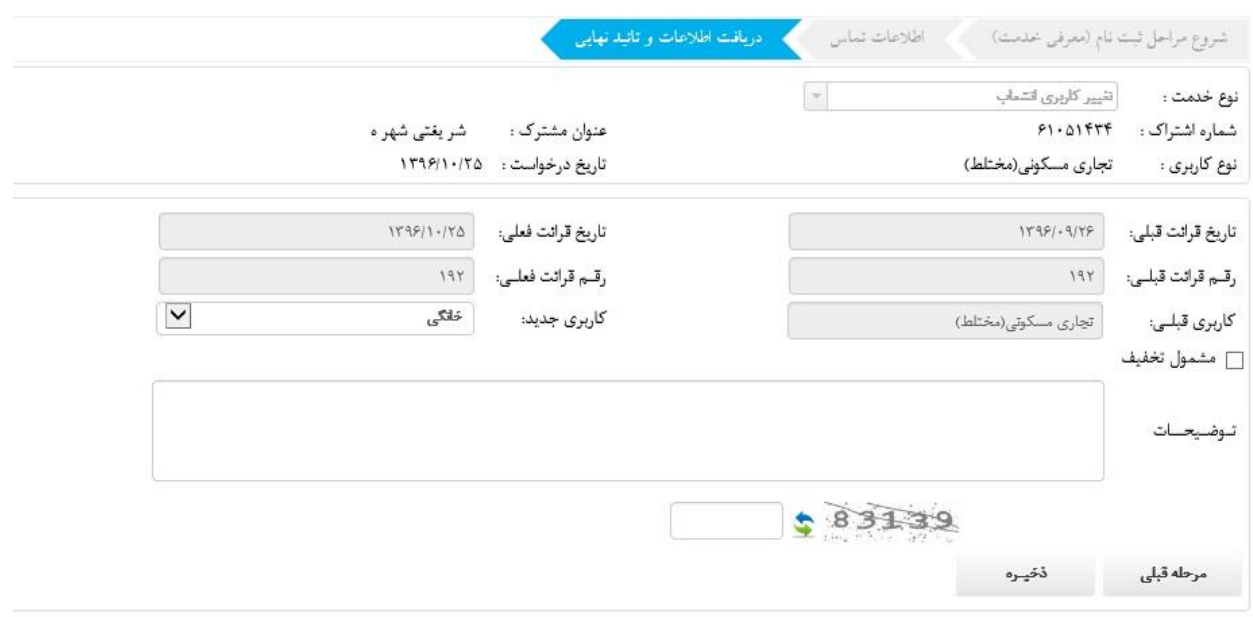

.5 تغییر مشخصات : متقاضی از قسمت خدمات پس از فروش و انتخاب گزینه تغییر مشخصات می تواند با ارسال مدارک مربوطه درخواست تغییر نام و یا آدرس خود را ثبت کند .

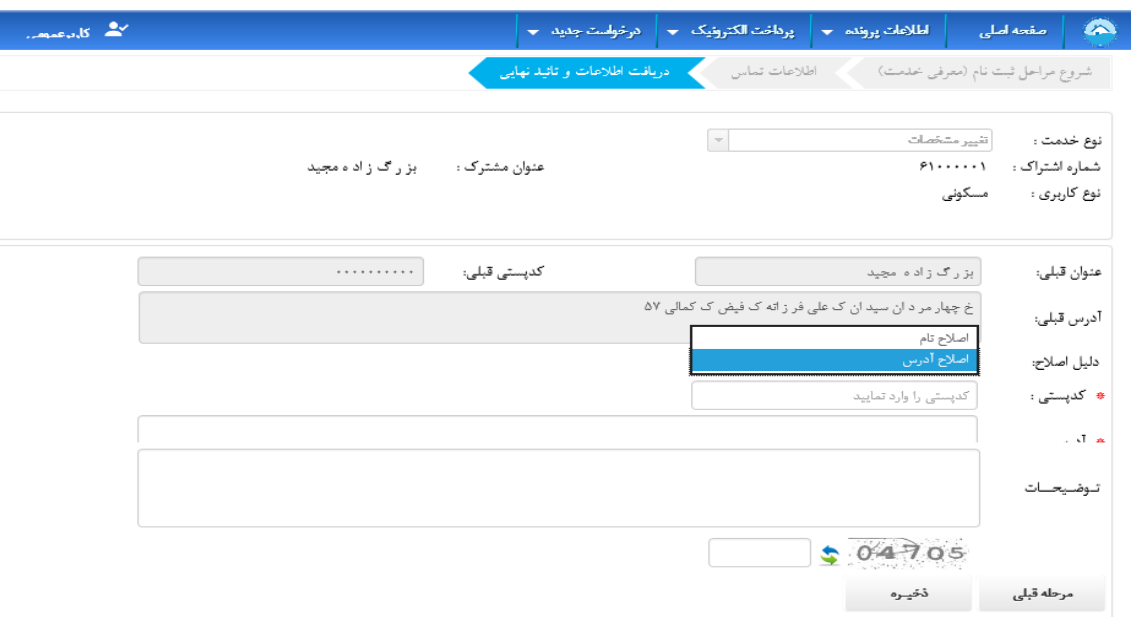

۶. تغییر واحد مسکونی : مشترک جهت درخواست تغییر واحد ، اطلاعات تماس و اطلاعات قبض خود را وارد کرده و درخواست خود را ذخیره می نماید .

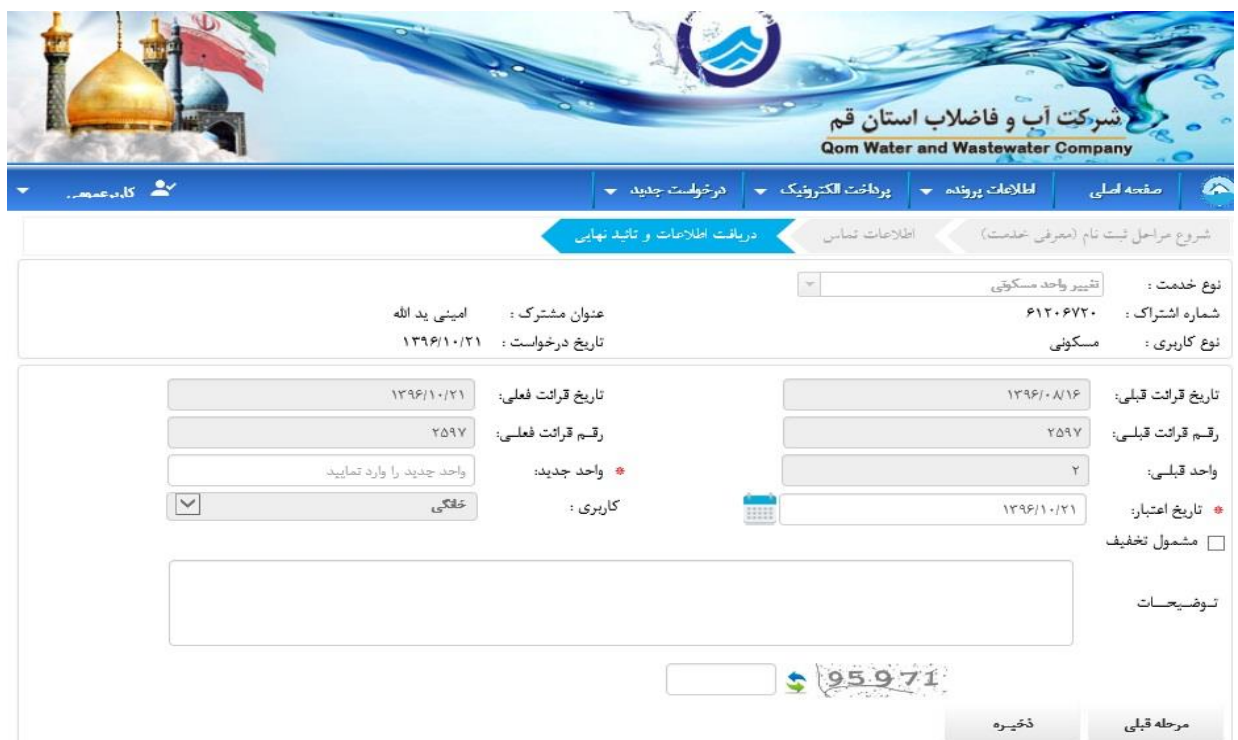

.7 تغییر ظرفیت قراردادی انشعاب : مشترکین برای تغییر ظرفیت قراردادی ، از قسمت خدمات پس از فروش می توانند درخواست خود را ثبت کنند .

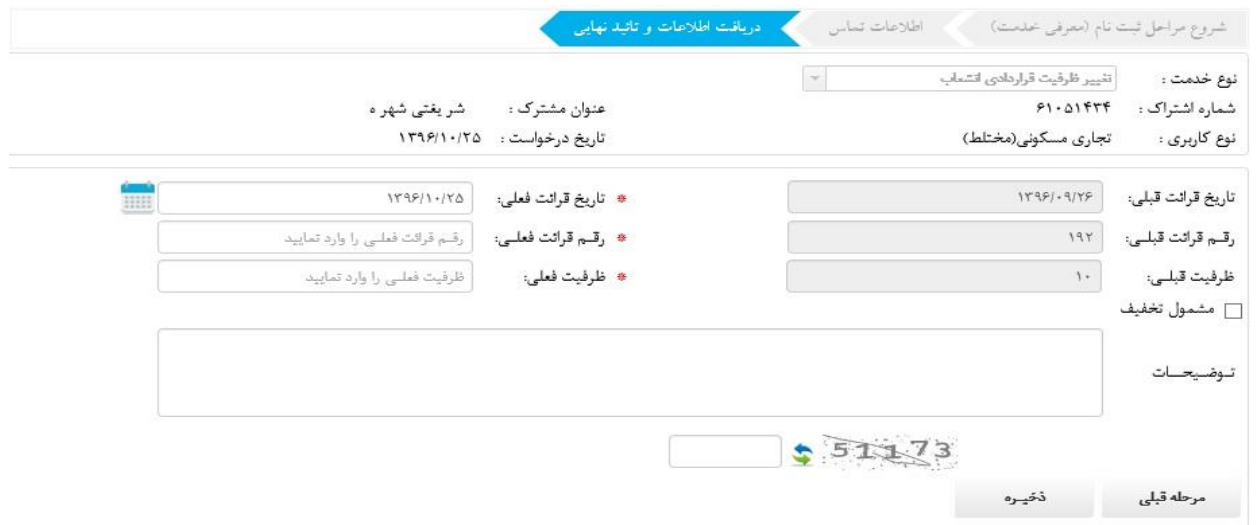

.8 تغییر قطر انشعاب : مشترکین برای تغییر قطر انشعاب ، از قسمت خدمات پس از فروش می توانند درخواست خود را ثبت کنند

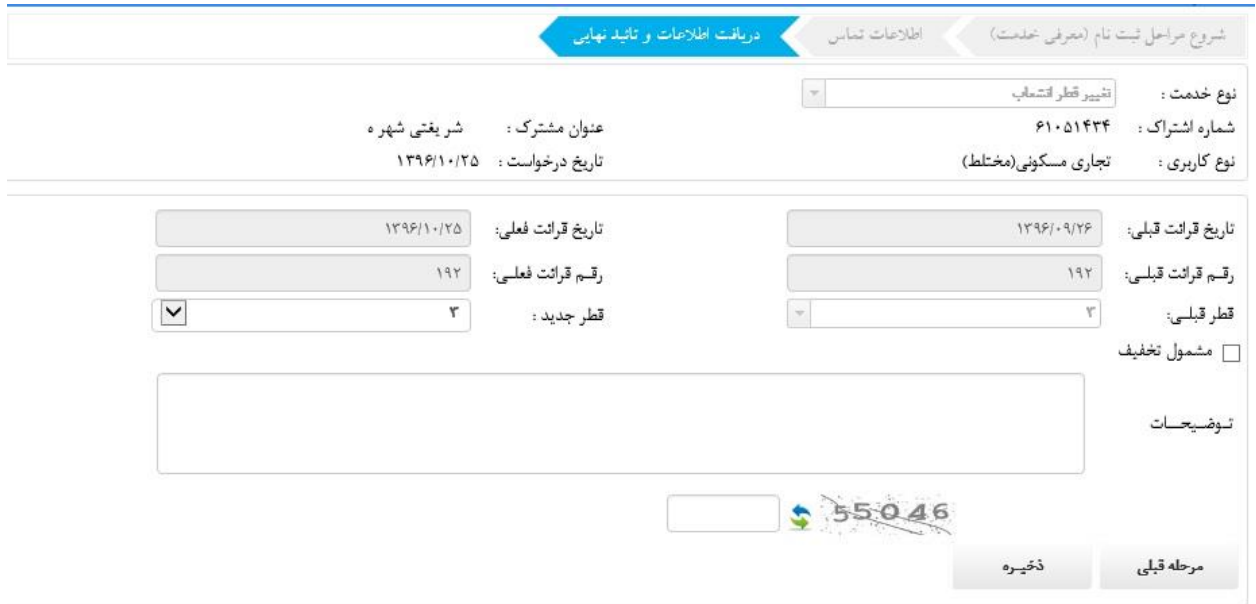

.9 تفکیک کنتور: مشترکینی که درخواست تفکیک انشعاب را دارند ، از قسمت خدمات پس از فروش میتوانند گزینه تفکیک کنتور را انتخاب و با وارد کردن اطالعات مورد نیاز درخواست خود را ثبت نمایند .

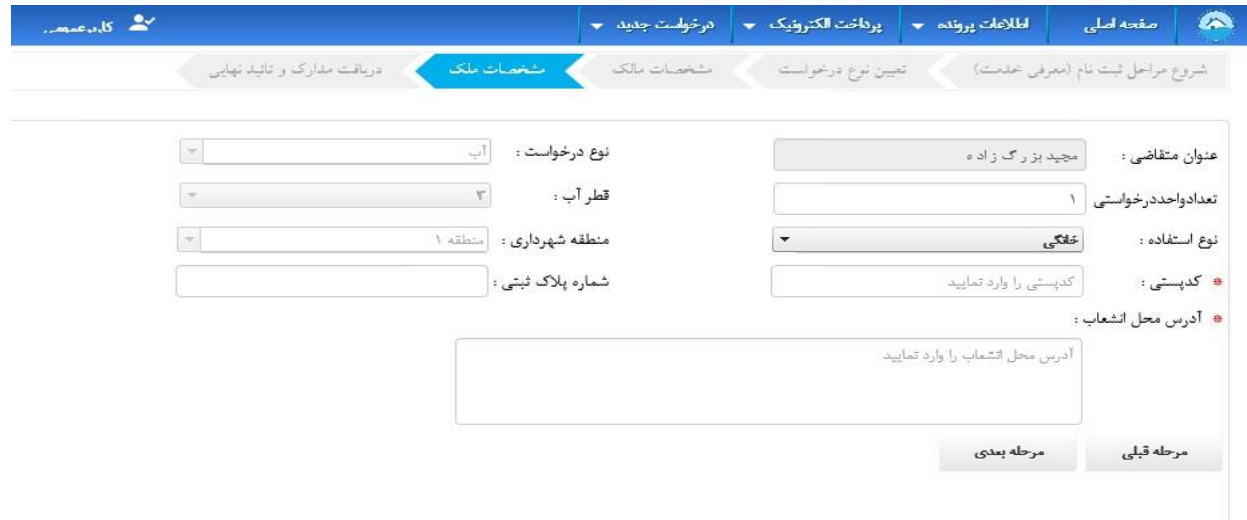

.10 تغییر مکان وسایل اندازه گیری : مشترکی که درخواست تغییر مکان کنتور را دارد . در قسمت خدمات پس از فروش ، با انتخاب گزینه تغییر محل وسایل اندازه گیری می تواند درخواست خود را ثبت نماید .

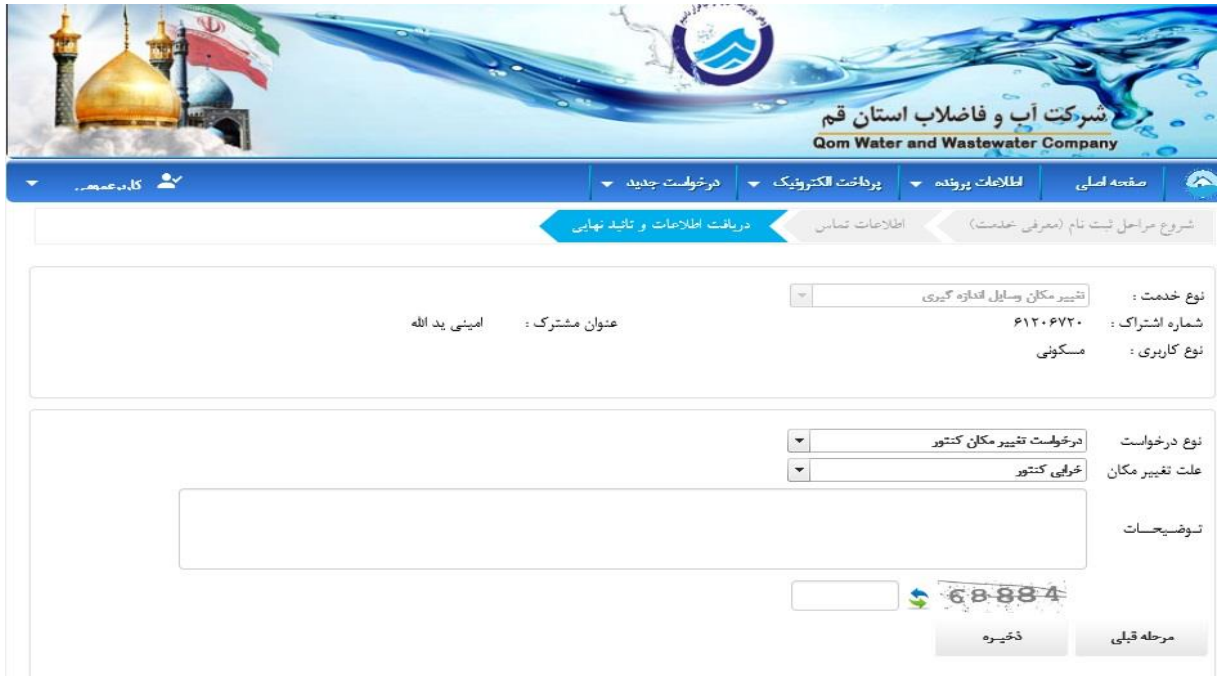

.11 آزمایش کنتور: مشترک برای درخواست آزمایش کنتور از قسمت خدمات پس از فروش گزینه آزمایش کنتور را انتخاب نموده و با اعالم رقم فعلی کنتور درخواست خود را ثبت می نماید .

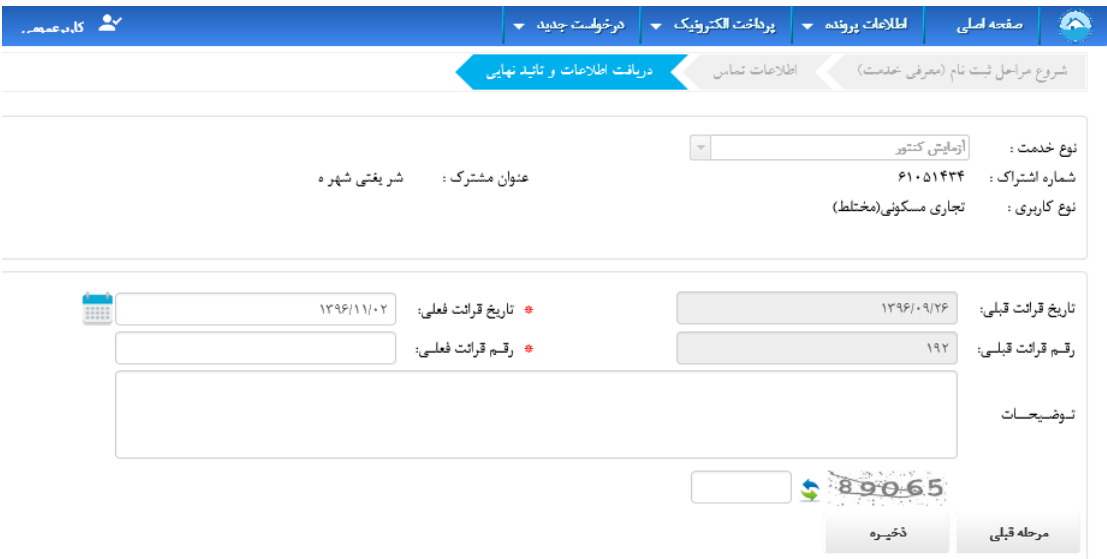

.12 تعویض کنتور: مشترک جهت درخواست تعویض کنتور از قسمت خدمات پس از فروش با اعالم رقم کنتور می تواند درخواست خود را ثبت نماید .

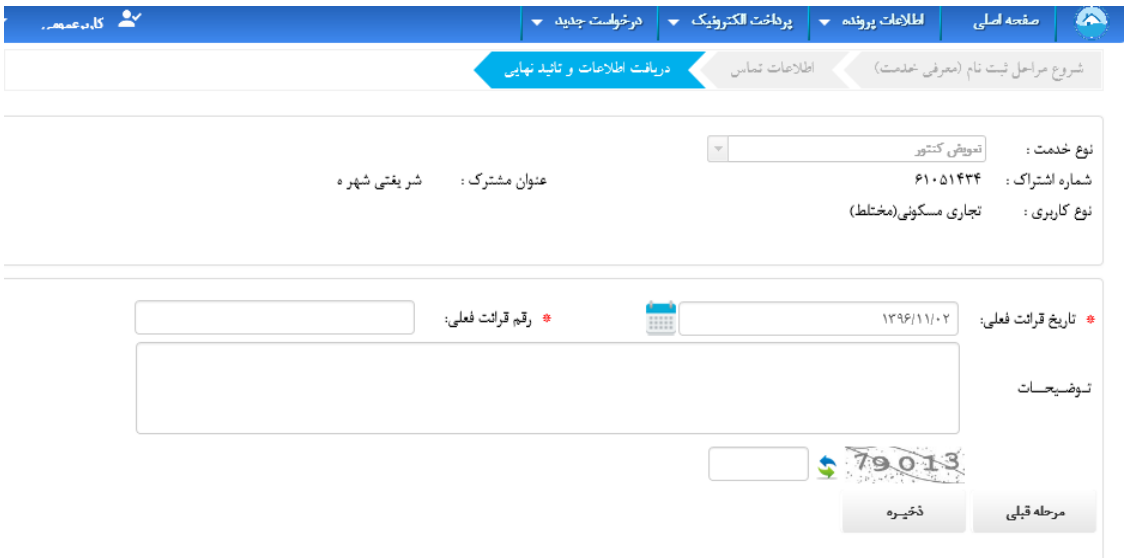

.13 نصب سیفون اضافی: چنانچه مشترک درخواست نصب سیفون دوم را داشته باشد از قسمت خدمات پس از فروش گزینه نصب سیفون اضافی را انتخاب نموده و با پر کردن فیلهای الزم درخواست خود را ثبت می کند .

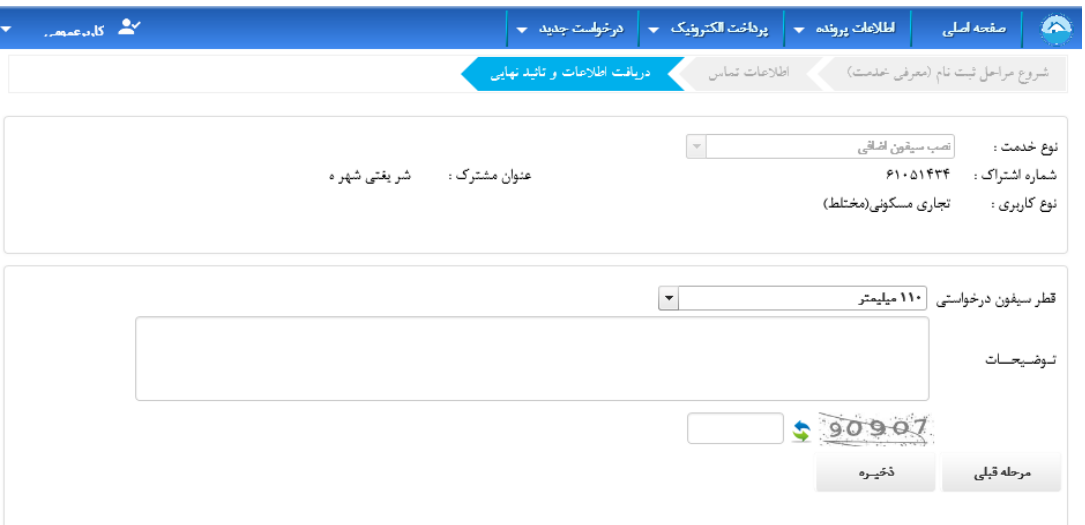

.14 قطع موقت و وصل انشعاب : چنانچه مشترکی درخواست قطع موقتی آب را داشته باشد با انتخاب گزینه قطع موقت از قسمت خدمات پس از فروش با ذکر علت و رقم فعلی کنتور می تواند درخواست خود را ثبت نماید .

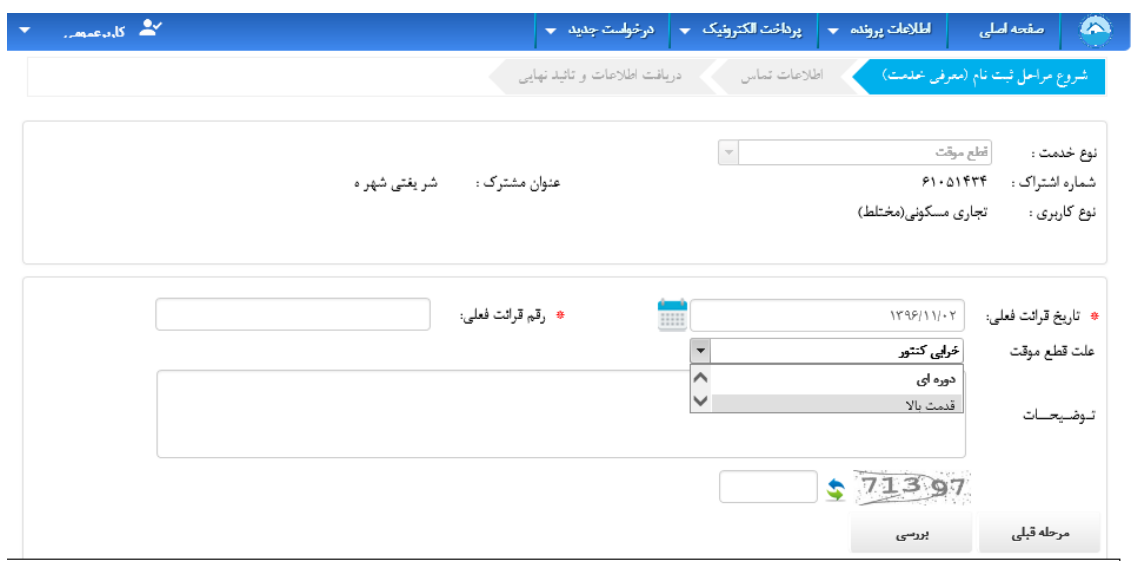

مشترکین با درخواست وصل انشعاب از قسمت خدمات پس از فروش پس از پرداخت آخرین بدهی میتوانند درخواست خود را جهت نصب انشعاب فاضالب یا برقراری مجدد انشعاب آب ثبت نمایند .

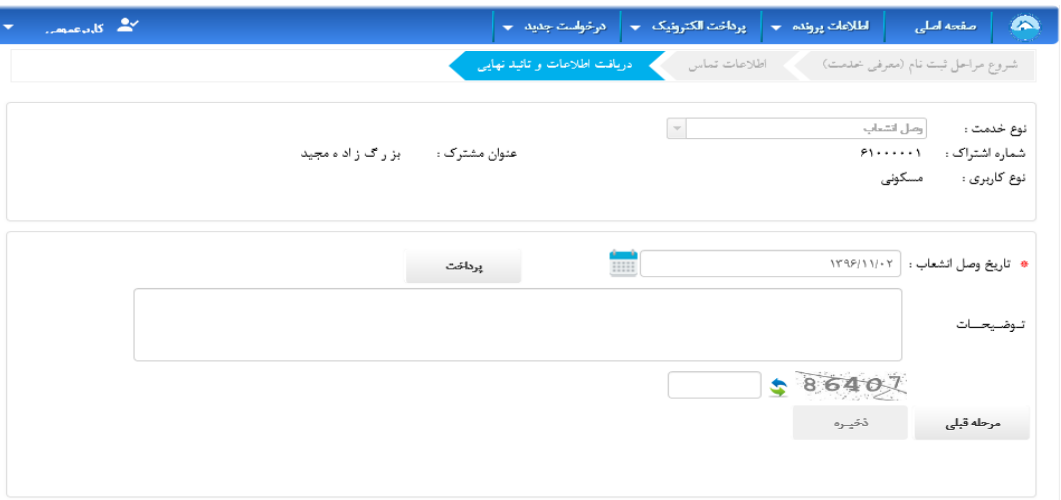

.15 جمع آوری یا ادغام انشعاب : چنانچه مشترک درخواست جمع آوری دائم یا موقت انشعاب را داشته باشد در قسمت خدمات پس از فروش با انتخاب گزینه جمع آوری یا ادغام انشعاب و وارد کردن اطالعات الزم می تواند درخواست خود را ثبت نماید .

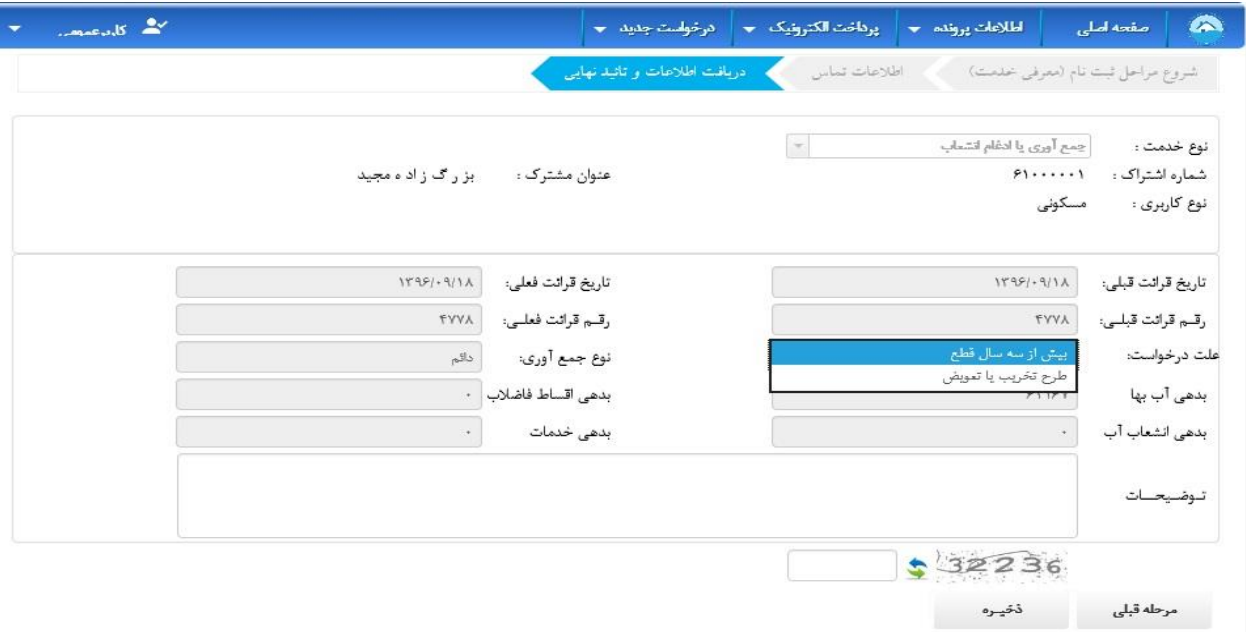

.16 صورتحساب میان دوره : مشترک با انتخاب این گزینه می تواند قبض میان دوره را دریافت و تسویه موقت آب بها را انجام دهد .

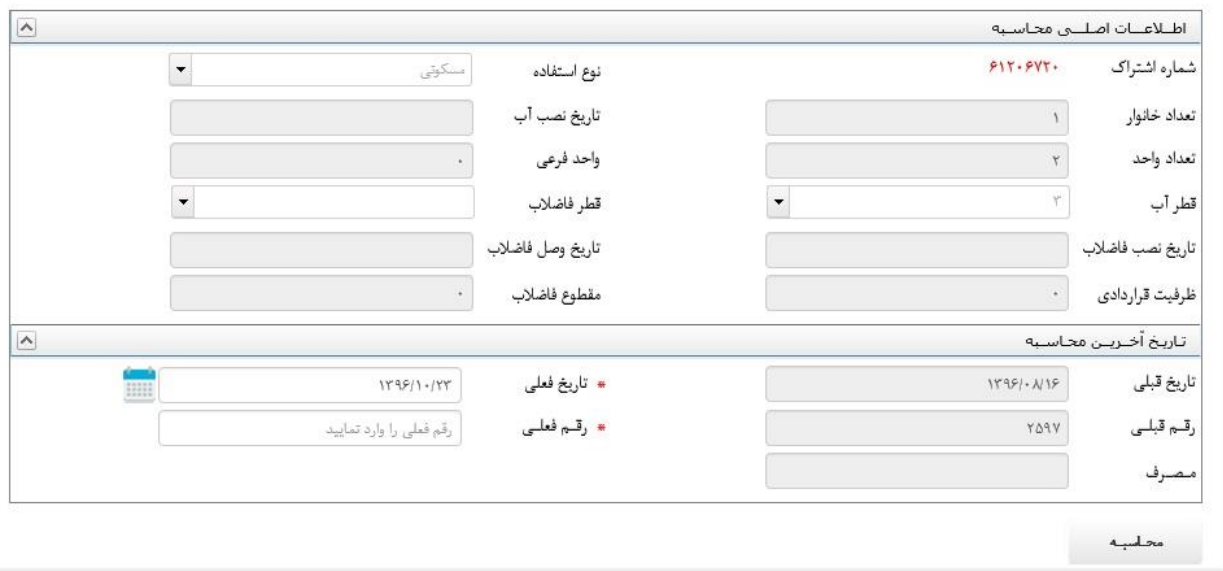

.17 بررسی صورتحساب : چنانچه مشترک به مبلغ قبض صادر شده اعتراض داشته باشد . از قسمت خدمات پس از فروش گزینه بررسی صورتحساب را انتخاب کرده و درخواست خود را برای اصالح قبض ثبت میکند.

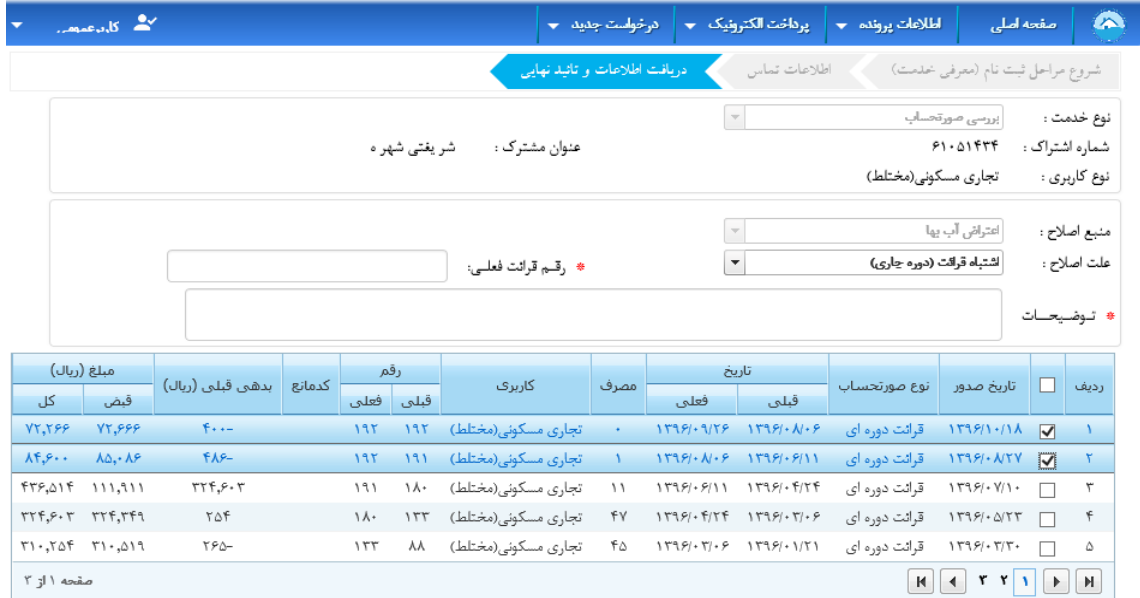

.18 اعالم کارکرد کنتور: مشترک با انتخاب گزینه اعالم کارکرد کنتور از قسمت خدمات پس از فروش میتواند رقم فعلی کنتور خود را اعالم نماید .

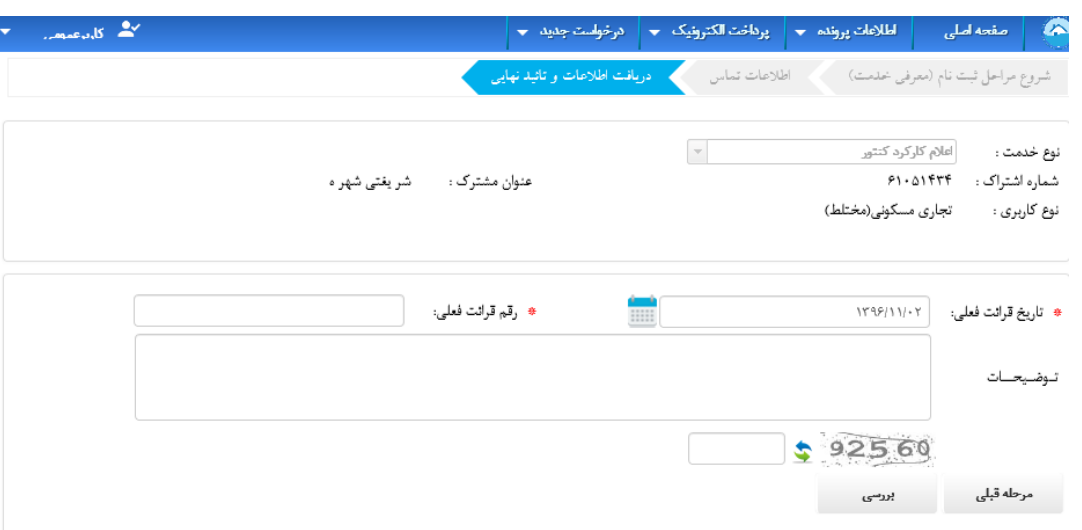

.19 مشاهده سوابق : مشترک با انتخاب گزینه سوابق اشتراک از قسمت اطالعات پرونده می تواند کلیه اطالعات مربوط به اشتراک از قبیل صورتحساب ها ،خدمات پس از فروش ، وصولی آب بها و خدمات ، فروش انشعاب و اقساط مربوط به انشعابات را مشاهده نماید .

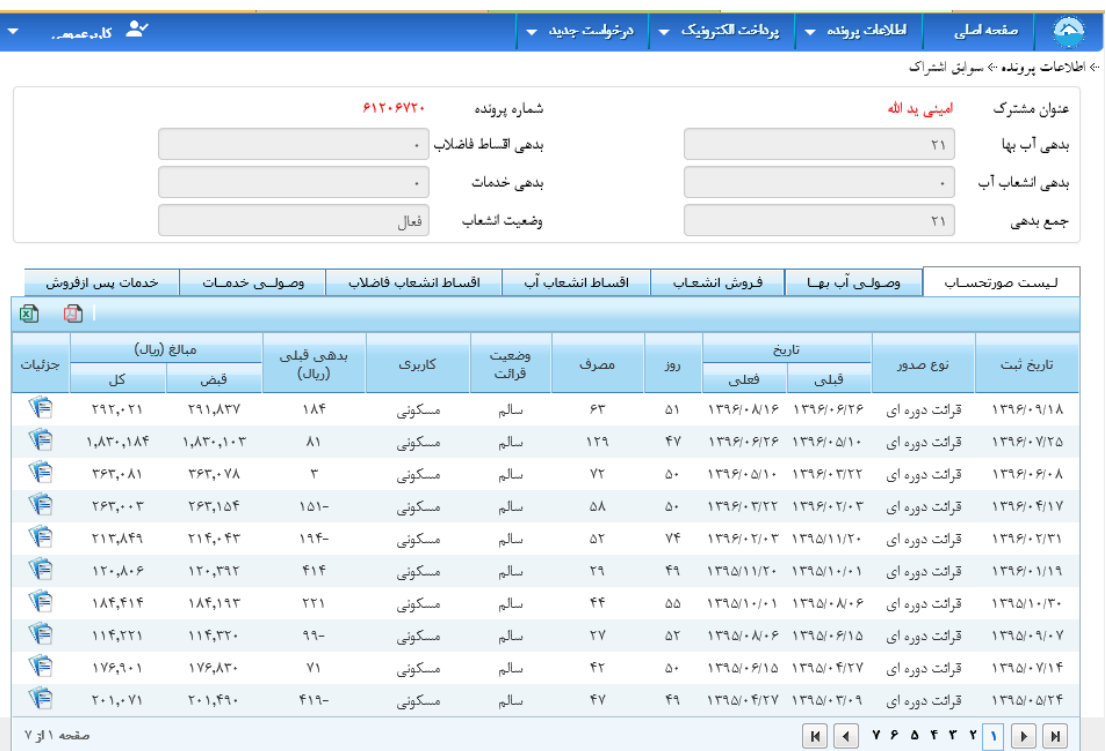

.20 امکان پرداخت صورتحساب : مشترک با انتخاب گزینه مورد نظر از قسمت خدمات پرداخت می تواند نسبت به پرداخت هزینه صورتحساب ، هزینه انشعاب ، هزینه خدمات پس از فروش و یا اقساط آب و فاضالب اقدام نماید .

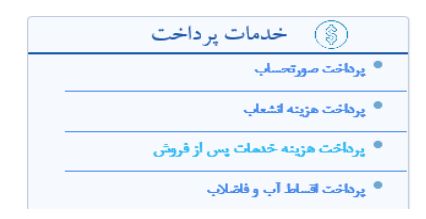

.21 پیشنهادات ، انتقادات و بررسی شکایات : مشترک برای ثبت پیشنهاد یا شکایات خود می توانند از قسمت خدمات پس از فروش گزینه پیشنهادات و انتقادات را انتخاب نمایند و پیشنهاد یا انتقاد خود را مطرح کنند .

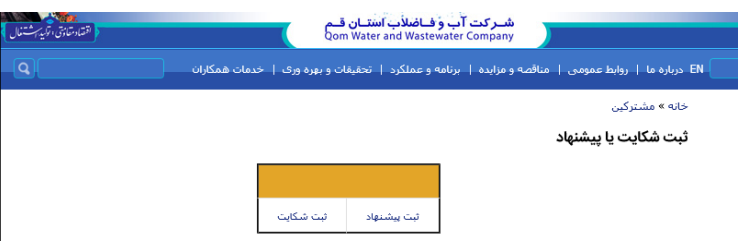

.22 فروش آب تانکری: متقاضی با دادن اطالعات شخصی و اطالعات تماس درخواست خود را در این قسمت ثبت می کند .

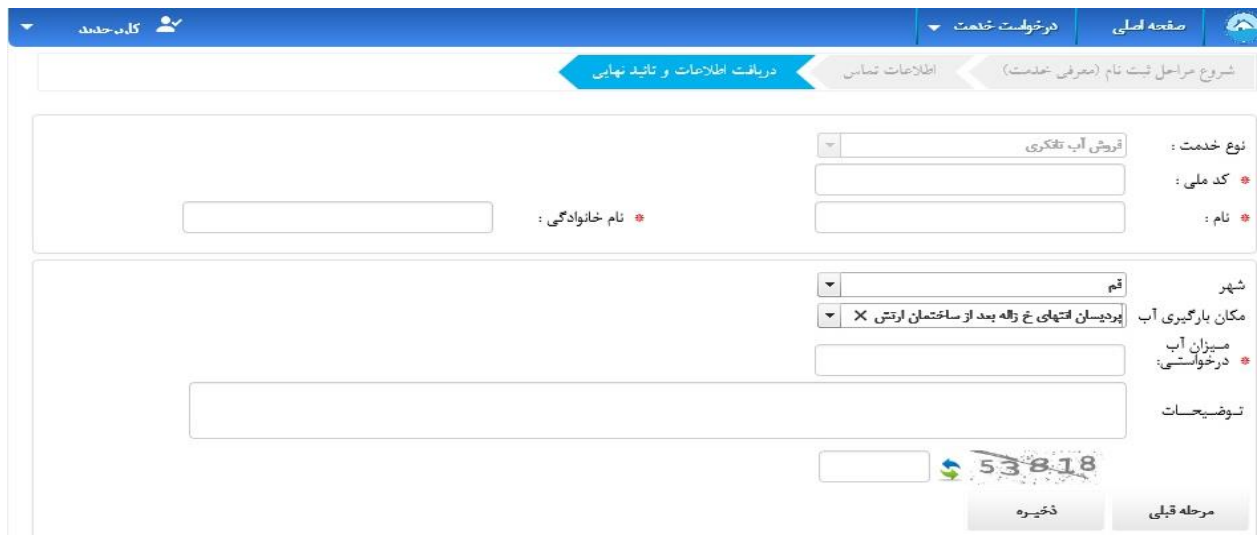